# **procedures\_defnoreturn**

#### Para (sem retorno)

Permite a criação de funções sem retorno.

#### Parâmetros de Entrada

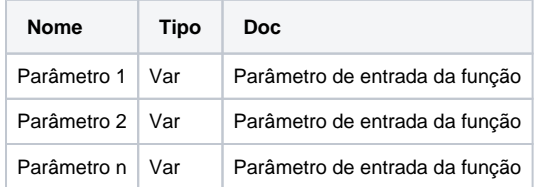

#### Compatibilidade

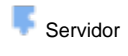

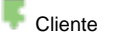

#### Exemplo 1

A função que exibe uma mensagem com o resultado da soma de dois números. A função **SomarValores** recebe dentro do bloco Exibir Notificação um bloco que retorna a soma dos parâmetros de entrada **3** e **5**, que são processados, tendo seu resultado retornado como notificação.

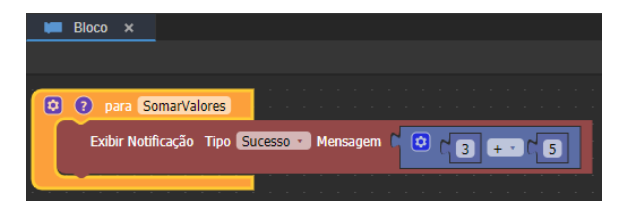

**Figura 1.1 - Utilizando uma função para exibir uma notificação**

### Sobre Funções

Uma função é um fragmento de código que realiza uma tarefa específica . Uma vez criada uma função, pode-se fazer sua chamada quando necessário, evitando assim a tarefa de reescrita da mesma.

## Parâmetros e Funções

Um parâmetro é uma entrada específica em uma função utilizada para processamento. Funções podem ou não ter um ou mais parâmetros. As funções mais básicas são aquelas que apenas executam uma rotina, portanto, não recebem parâmetros a serem processados. Caso haja necessidade de adição de parâmetro numa função, é possível adicionálo clicando no ícone de configuração, arrastando o bloco **nome da entrada** para dentro da função **entrada** e editando seu nome através do botão com formato de engrenagem.

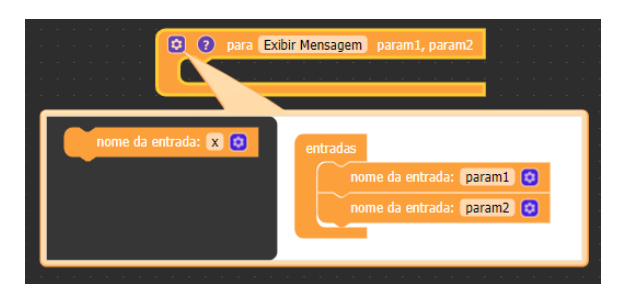

**Figura 2.1 - Adicionando parâmetros**

Após criado, o bloco (disponível na categoria Funções) que representa a função passa a apresentar a quantidade de entradas/parâmetros definida durante a construção da função.

| <b>Exibir Mensagem</b>             |  |
|------------------------------------|--|
| param1                             |  |
| param <sub>2</sub>                 |  |
| and the company's property and the |  |

**Figura 2.2 - Bloco da função com os parâmetros de entrada**

#### **Parâmetros e entidades**

Também é possível passar uma entidade (objeto) por parâmetro da função, porém, quando utilizamos entidades, o parâmetro será passado por referência, já os tipos simples (número, texto, booleano) é passado por valor.

Para associar uma entidade a um parâmetro, adicione um parâmetro de entrada, clique no ícone da engrenagem e selecione a entidade no campo Tipo da variável. Esse parâmetro será passado como referência, ou seja, o valor da variável é uma referência para um objeto.

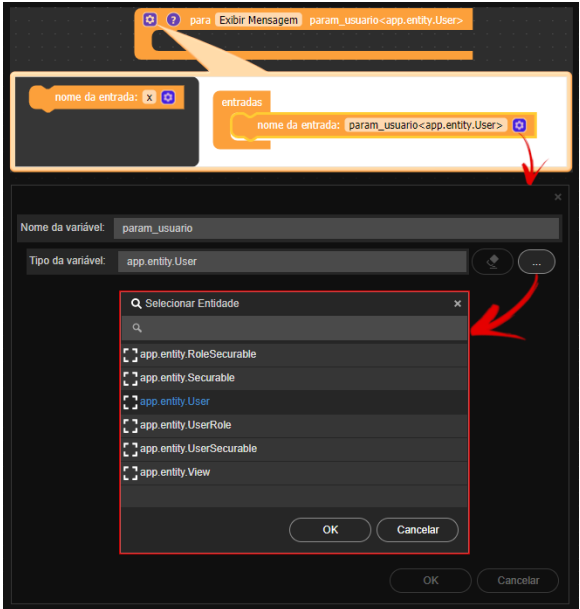

**Figura 2.3 - Adicionando parâmetro com entidade**